372.851

ż

#### **Мобильная математика в школе и в вузе**

*Жулидова Юлия Владимировна Тихоокеанский государственный университет старший преподаватель кафедры математики и информационных технологий*

#### **Аннотация**

В данной статье приведены рассуждения о применении различных портативных устройств на занятиях и показан пример использования некоторых приложений для смартфона на примере изучения темы «Определенный интеграл».

**Ключевые слова**: мобильная математика, использование смартфонов на уроках математики, использование приложений «Графический калькулятор» и «Интеграл по шагам».

## **Mobile mathematics in school and in university**

*Zhulidova Yuliya Vladimirovna Pacific National University senior lecturer of the Department of mathematics and information technologies*

### **Abstract**

This article shows reasoning about the use of various portable devices in the classroom and shows an example of using some applications for a smartphone by examining the topic «Definite Integral».

**Keywords**: mobile mathematics, use of smartphones in math lessons, use of applications «Graphic calculator» and «Integral by steps».

Сегодня мы живем в мире, в котором научно-технический прогресс развивается достаточно быстрыми темпами. И это затронуло все сферы жизнедеятельности современного мира. Сфера образования не исключение. Все чаще на уроках в школе и в вузах учителя и преподаватели применяют различные технические средства, такие как персональный компьютер, проектор, интерактивная доска, и все для того, чтобы сделать занятия более интересными, материал более наглядным и понятным.

Многие современные школьники уже с начальной школы, не говоря уже о студентах университетов, свободно владеют планшетами, смартфонами, плеерами и другими портативными устройствами. И сейчас практически каждый смартфон может быть использован в учебе для облегчения работы учащегося и преподавателя.

Все учащиеся без исключения, особенно ученики старших классов и студенты вузов, приносят с собой смартфоны, чтобы послушать музыку,

поиграть в игры, сделать различные фотографии, но только не для использования в учебном процессе. Так почему же не показать учащимся и другие возможности портативных устройств, тем самым увеличив их информационную грамотность и научив быть ответственными за использование мобильных технологий.

Кроме того, использование смартфонов несет много положительных моментов, вот некоторые из них:

- Экономит время на занятиях,
- Позволяет разнообразить урок и внести элемент игры,
- Можно быстро находить необходимую информацию и обучаться,
- Облегчает осуществить организацию групповой и индивидуальной деятельности,
- Наглядность, интерактивность, мобильность,
- Помогают учащемуся творчески развиваться.

Однако не стоит и злоупотреблять смартфонами, т.к. можно получить и негативные последствия, такие как:

- Ухудшение зрения,
- Сокращают время для живого общения,
- При поиске информации учащиеся могут отвлечься на другие темы,
- Отсутствует цензура,
- Вирусы.

Поэтому учителю и преподавателю при использовании портативных устройств желательно:

- Проверять целесообразность использования того или иного устройства или ресурса,
- Учить школьников и студентов медиа грамотности, безопасному поведению в сети Интернет,
- Соблюдать санитарные нормы и периодически проводить гимнастику для глаз,
- Чередовать различные виды работ (работу с телефоном и с учебником).

Учитель из США Майкл Соскиль призывает задуматься об использовании сотовых телефонов на занятиях, указывая на несколько причин, почему запрет сотовых телефонов – это безуспешная и даже вредная для учащихся мера.

«1. Если мы готовим наших учеников к жизни после школы, то мы должны позволить им использовать те инструменты, которые в дальнейшем всё равно станут частью их повседневной жизни...

2. ...использование легкодоступных мобильных технологий вполне логично...

3. Мобильные устройства прекрасно подходят для обучения знаниям и навыкам 21 века...

4. Мы должны научить детей быть ответственными за использование мобильных технологий...» [2]

Современные портативные устройства позволяют учителю и учащемуся «быть на одной волне», дает возможность школьникам и студентам развиваться творчески, работать с большим объемом информации, анализировать и делать выводы.

Очень важно каждому учителю найти место на занятии для применения современной технологии обучения, учитывая их рациональное использование в образовательном процессе, поскольку для большинства ребят это – «игрушка», а не средство обучения.

В своей статье «Дети поколения гаджетов» Беляков В.А. описывает, что «использование гаджетов детьми – это как шкатулка Пандоры. Если ее использовать правильно – она будет украшать и станет бриллиантом в золотой оправе знаний. Но если перейти за грани дозволенного – наружу вырвутся грехи и пороки, зло и несчастье. «Все хорошо в меру». [1]

Приведем фрагмент лабораторно – графической работы с использованием смартфонов, на которых по договоренности заранее установлены два приложения «Графический калькулятор» и «Интеграл по шагам». Указанные выше приложения находятся в свободном доступе в Play Market, их можно скачать совершенно бесплатно, введя в поисковой строке приложения Play Market: графический калькулятор, а затем интеграл по шагам, и скачать их.

Тема. «Вычисление площадей геометрических фигур, ограниченных криволинейным контуром».

## **Образец выполнения лабораторно – графической работы.**

*Задание:* Найти площадь фигуры, ограниченной заданными линиями.  $y = x^3$ ,  $y = 2x - x^2$ ,  $y = 0$ , используя алгоритм работы, приведенный ниже.

1. Постройте геометрическую фигуру в приложении «Графический калькулятор».

2. Перечертите график в тетрадь.

3. Составьте формулу для вычисления площади.

4. Вычислите определённый интеграл.

5. Проверьте правильность решения в приложении «Интеграл по шагам».

*Решение:*

1. Открываем приложение «Графический калькулятор».

2. Нажимаем кнопку «Меню» и выбираем «Уравнения графика».

3. В появившемся окне видим три строки для ввода функций, каждая из которых будет иметь свой цвет на графике. Вводим функции, данные в варианте.

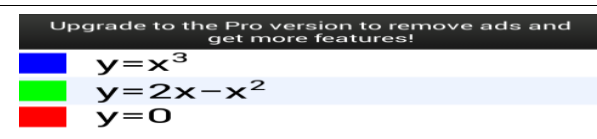

| Функция                  |                       |              | гр.               |                   |                         |
|--------------------------|-----------------------|--------------|-------------------|-------------------|-------------------------|
| $\overline{\phantom{a}}$ | $\boldsymbol{\times}$ | <b>SIN</b>   | $\overline{\cos}$ | <b>TAN</b>        |                         |
| $\hat{\phantom{a}}$      |                       | 8            | 9                 | ÷                 |                         |
|                          | 4                     | 5            | 6                 | $\mathbf{\times}$ | <b>CLR</b>              |
| ı<br>LOG                 |                       | $\mathbf{z}$ | з                 |                   | $\overline{\mathbf{X}}$ |
| LN                       | ۰                     | O            | $=$               |                   |                         |

Рисунок 1 - Окно для ввода функций

4. Далее нажимаем кнопку «Меню», выбираем «График».

5. Перечерчиваем график в тетрадь точно по координатам и заштриховываем ту область, площадь которой н6еобходимо найти (криволинейная трапеция).

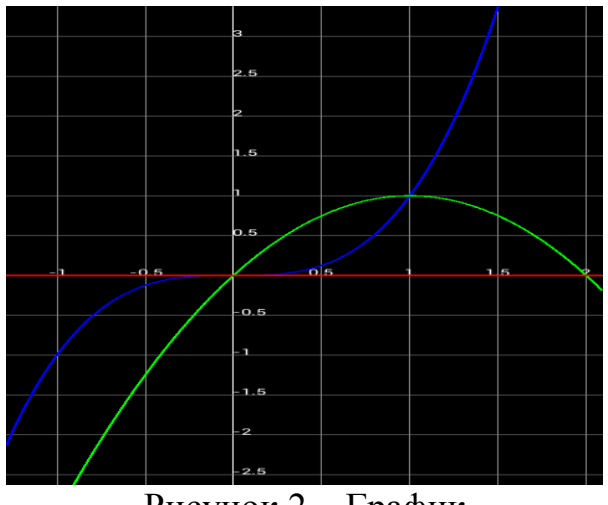

Рисунок  $2 - \Gamma$ рафик

6. Используя теоретический материал, составляем формулу для вычисления площади криволинейной трапеции.

$$
S = \int_0^1 x^3 dx + \int_1^2 (2x - x^2) dx
$$

7. Вычисляем определенный интеграл, используя известные формулы.

$$
S = \int_0^1 x^3 dx + \int_1^2 (2x - x^2) dx = \frac{x^4}{4} \bigg|_0^1 + (x^2 - \frac{x^3}{3}) \bigg|_1^2 = \frac{1}{4} + 4 - \frac{8}{3} - 1 + \frac{1}{3} = 3 - \frac{25}{12} = \frac{11}{12}
$$

8. Открываем приложение «Интеграл по шагам».

9. Меняем язык с EN на RU (в левом верхнем углу) и нажимаем на кнопку в правом верхнем углу.

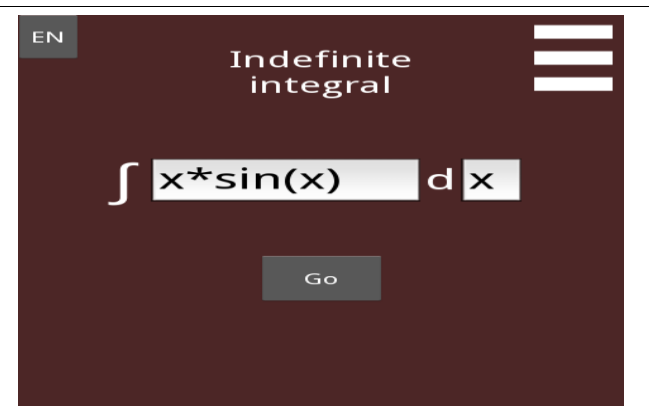

Рисунок 3 - Выбор языка и переход в меню

10. Выбираем «Определенный интеграл» и вводим границы интегрирования, подынтегральную функцию и нажимаем «Найти».

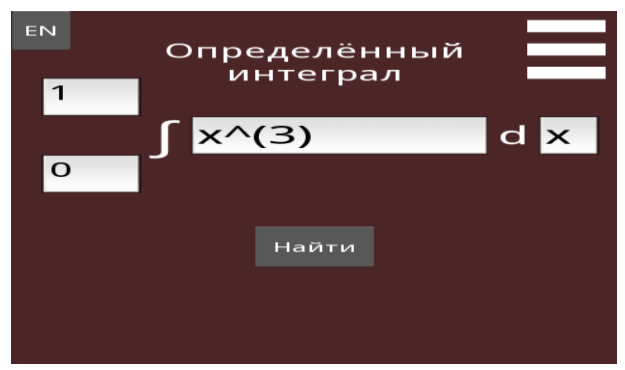

Рисунок 4 - Вычисление определенного интеграла

11. Сверяем правильность решения.

Далее учащиеся могут самостоятельно выполнить ряд заданий, используя памятку по работе с приложениями.

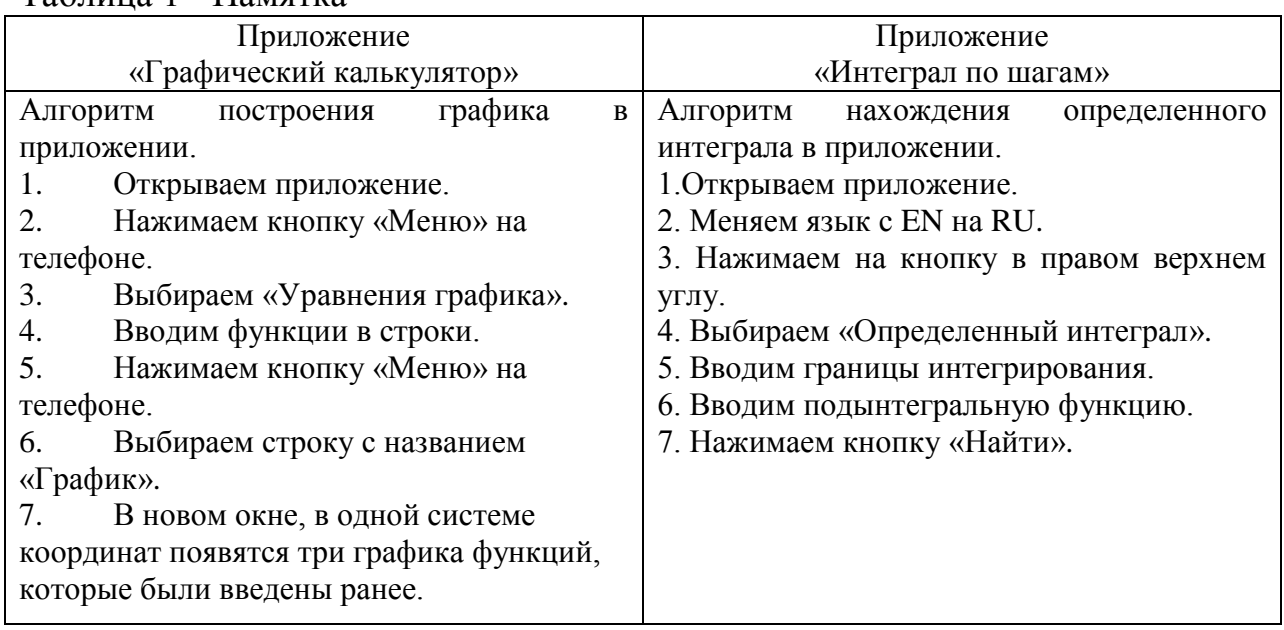

### Таблица 1 - Памятка

# **Библиографический список**

- 1. Беляков В.А. Дети и гаджеты // Официальный сайт МАОУ Ветлужская основная школа [р.п. Ветлужский, 2017]. URL: http://wosh.moy.su/index/deti\_i\_gadzhety/0-96 (дата обращения: 20.02.2018),
- 2. Могут ли помочь мобильные телефоны образованию? // Дидактор сайт и блог учителя и педагога-практика Аствацатурова Г.А.. URL: <http://didaktor.ru/mogut-li-pomoch-mobilnye-telefony-obrazovaniyu> (дата обращения: 20.02.2018).